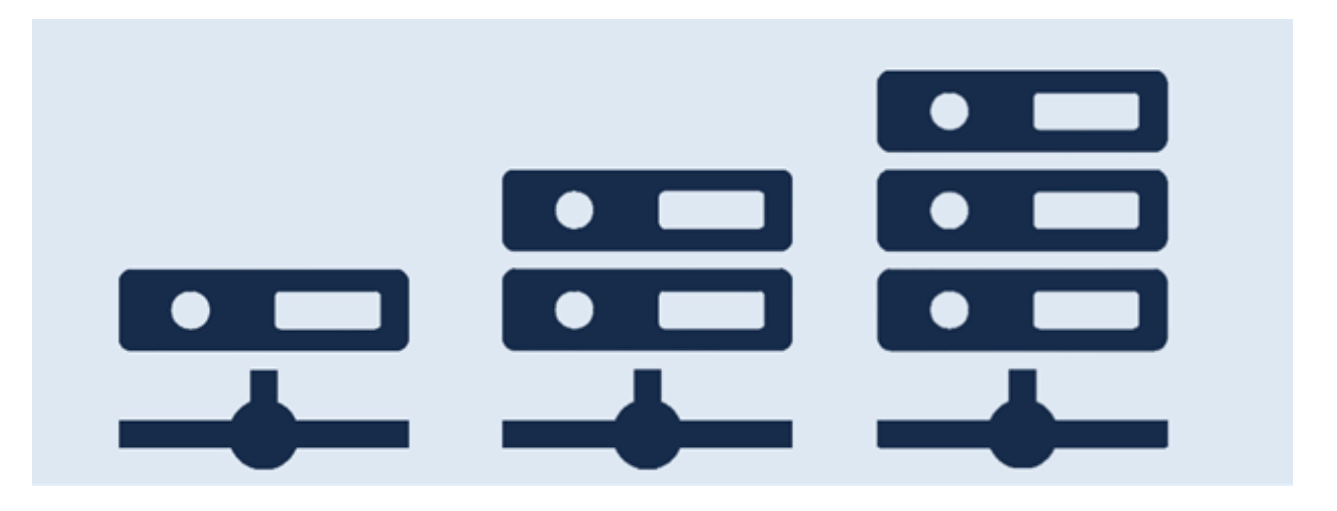

# **Option** Q3 MANDANTS

# **Introduction**

En complément aux modules il y a pour les Q3 logiciels différents options. Vous trouvez une présentation de l'ensemble des options sous www.q3software.ch à la partie droite dans la vignette «En un coup d'oeil».

U Informations detaillées et actuelles pour tous les options sont disponible dans l'aide du logiciel (touche **F1**) sous le nom de l'option (par ex. «Q3 Mandants»).

L'option «Q3 Mandants» vous permet la gestion d'un nombre illimité de mandants et vous offre en outre des fonctions utiles globales pour tous les mandants (par ex. nouvelle écriture depuis mandant d'archive). Voici un aperçu des sujets les plus importantes à propos des mandants:

- $\div$  Mandants bases
- Mandants d'archive
- Contre-passations transitoires depuis les écritures des exercices précédents
- Tenue de deux secteurs de numéros de justificatifs pour l'exercice actuel et pour l'exercice prochain
- "Nouveau depuis…"-fonction depuis écriture d'un mandant
- Etablissement d'un mandant avec des données de démo selon les directives de swissdec

# Mandants – bases

Le logiciel gère des données indépendantes par mandant. La possibilité de pouvoir gérer plusieurs mandants n'est pas seulement intéressante pour le fiduciaire. Les mandants peuvent également être installés pour l'accès à des exercices antérieurs ou dans un but de formation.

Vous pouvez établir avec l'option Q3 Mandants autant de mandants que vous désirez, indépendant du logiciel que vous utilisez. Mandants sont utiles si vous gérez des comptabilités pour différentes entreprises ou si vous désirez d'accéder à tout instant aux exercices précédentes déjà clôturés (COFI) ou des comptabilités salariale qui étaient déjà clôturées.

# Mandants d'archive

Les mandants d'archive sont des mandants particulièrement balisés avec lesquels on ne travail pas au quotidien en règle générale. Vous pouvez établir des mandants d'archive au besoin.

Le logiciel établit automatiquement un mandant d'archive lors du chaque bouclement (comptabilité en partie double COFI, comptabilité salariale) qui contient les données de la période clôturée.

 $\Box$  Cette fonction automatique de sauvegarde était intégrée comme sécurité de données supplémentaire. Les mandants d'archive sont même établi si l'option Q3 Mandants n'est pas sous licence par précauction.

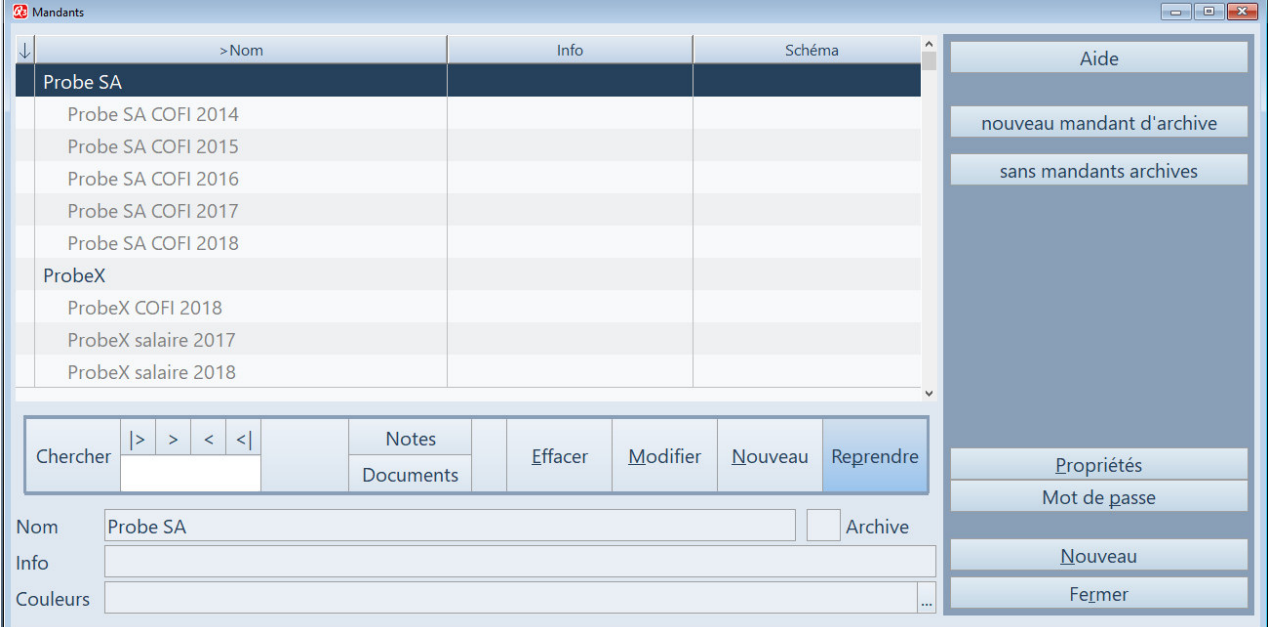

Vous pouvez masquer ou démasquer les mandants d'archive dans la fenêtre des mandants.

Fenêtre des mandants avec les mandants d'archive automatiquement établi par le logiciel

Si l'option Q3 Mandants est sous licence, vous pouvez aussi choisir les mandants d'archive et prendre connaissance des périodes clôturées de comptabilité et de salaire.

Quand un mandant d'archive est sélectionné, il est affiché dans une couleur nettement plus foncée.

#### Etablir des propres mandants d'archive

Un mandant d'archive est là pour enregistrer les données d'un moment déterminé comme copie et d'y accéder à tout instant.

Vous pouvez dans la fenêtre des mandants avec Nouveau mandant d'archive établir une copie exacte de tous les base de données Q3 d'un mandant et ensuite par ex. essayer des fonctions que vous n'êtes pas encore tout à fait au claire de l'utilisation correcte.

 $\Box$  Les fichiers "tiers" (MS Word, Excel etc.) ainsi que les sous-dossiers ne sont pas copiés.

## Contre-passations transitoires depuis les écritures

### des exercices précédents

Vous trouvez cette fonction dans la fenêtre de comptabilisation dans le menu "Nouveau depuis...". Dans une fenêtre de dialogue, vous pouvez déterminer ce qui suit:

- Période, dans laquelle les écritures transitoires ont été effectuées
- Date comptable pour les contre-passations à comptabiliser
- Jusqu'à six comptes transitoires

Le logiciel vous offre de l'aide en vous proposant des valeurs appropriées, par ex. lors de l'utilisation d'un plan comptable Käfer, comptes transitoires 1090 et 2090.

 $[!)$  Le logiciel reconnaît automatiquement si la période sélectionnée se trouve dans le mandant actuel ou dans le mandant de l'exercice précédent.

# Tenue de deux secteurs de numéros de justificatifs

Dans la configuration des mandants (Fichier+Configuration), une deuxième période comptable peut être définie. Le logiciel gère par la suite un propre secteur de numéros de justificatifs pour cette période.

Cette fonction est particulièrement utile pour tenir une propre période avec un propre secteur de numéros de justificatifs pour l'exercice suivant.

Si la première écriture est saisie dans la deuxième période, le logiciel génère automatiquement un nouveau numéro de justificatif "xx-00001", "xx" représente l'année de la période comptable.

# "Nouveau depuis…"-fonction depuis écriture d'un mandant

Vous le connaissez sans doute: vous devez créer une écriture un peu complexe et vous savez que vous avez saisi cette écriture pareillment (ou presque). Mais dans un exercice précédent.

La fonctionnalité est pareille comme «Nouveau depuis écriture actuelle…», mais vous pouvez choisir un mandant (par ex. un mandant d'archive) et ensuite dans le journal du mandant choisi chercher l'écriture que vous désirez de copier dans le mandant actuel.

Vous trouvez deux entrées supplémentaires dans le menu «Nouv. de»:

- Nouveau de mandant d'exercices précédents (accès direct sur un mandant d'archive)
- Nouveau de mandant (choix au préalable du mandant désiré)

# Établissement d'un mandant avec des données de démo

# selon les directives de swissdec

Avec la fonction swissdec, les possibilités des Q3 logiciels de salaire s'élargissent considérablement. Afin de pouvoir envoyer des données de salaire dès 2016 par PUCS (procédure uniforme de communication des salaires électronique), des données de base supplémentaires qui n'ont pas été utilisées jusqu'à présent, doivent être saisies, (par ex. les adresses des assureurs LAA, AIJM etc.)

Q3 Mandants vous offre la possibilité de lire des données de démo conformes à swissdec dans des mandants supplémentaires. Une base de données disponible contient les données salariales habituelles. Une deuxième base de données contient des exemples avec des collaborateurs qui sont soumis à l'impôt à la source.

 $\Box$  Il est souvent très utile de pouvoir s'orienter à des données saisies de façon correcte!